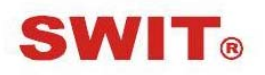

# 南京视威电子科技股份有限公司

型号: M-1093H

9 英寸广播级高清视频监视器

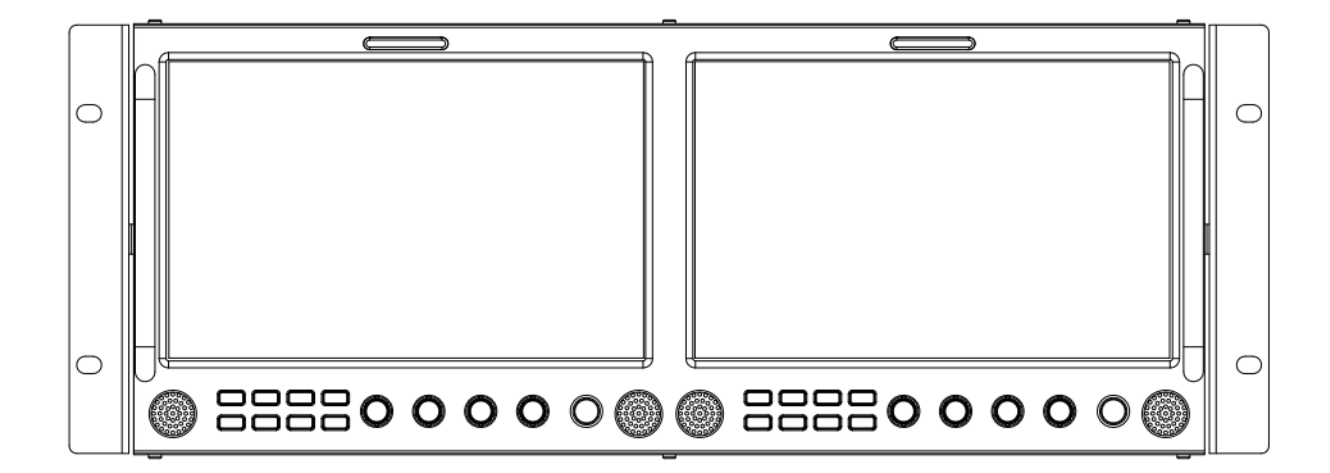

# 使用说明书

Ver:A

感谢您选择视威电子产品 使用前请仔细阅读本说明书

声明

- 1. 产品的任何内部技术(包括硬件设备,软件设计,产品商标)均得到法律保护,任何侵犯本产品知 识产权的行为,均将追究其法律责任。
- 2. 本产品中所有本公司的品牌和商标均受到法律保护,产品中所有涉及到的其他公司的品牌和商标均 受到其拥有者的法律保护。
- 3. 为了更好地为广大用户服务,本公司产品将持续改进和发展,本公司保留在不预先通知的情况下对 本手册所述的产品进行修改和改进的权利。
- 4. 本产品的质保期限为两年,以下情况不在质保范围内:
	- ⑴ 外观磨损、液晶面板等人为损坏;
	- ⑵ 液晶面板的亮点或暗点数量在三个以内;
	- ⑶ 使用非产品配套的电源适配器而导致产品损坏;
	- ⑷ 未按说明书要求使用、维护、保管导致的产品故障或损坏;
	- ⑸ 用户在使用过程中自行拆开产品;
	- ⑹ 其他非产品本身设计、技术、制造、质量等问题而导致的故障或损坏。
	- \*任何销售人员无权提供本条款以外的额外质保。
- 5. 用户在使用过程中发现问题或是对我们的产品有建议和要求,请通过电话、传真、电子邮件等方式 与我们联系。

南京视威电子科技股份有限公司

地址:南京经济技术开发区恒通大道 10 号 210038

电话:025—85805295

传真:025—85805296

Email: xsb@swit.cc

http://www.swit.cc

### 警告

- 1、为了减少火灾和触电的危险,切勿让本机受雨淋或放置在潮湿的地方。
- 2、在产生强磁场的设备附近使用时,可能引起视频和音频信号中的噪声,请远离。

### 电源使用注意事项

- 1、请使用原厂指定的专用电源适配器,以避免造成产品损坏。
- 2、如果使用其他直流电源,应保证电压范围、供电功率、电源极性符合要求。
- 3、在下列情况下,请拔下本产品的电源线:
- (A)、如果您很长一段时间不使用本产品。
- (B)、如果电源线或电源插头∕插座有损坏。
- (C)、如果产品受撞击或摔落,以致外壳破损时。

### 产品使用注意事项

- 1、请不要用手指直接接触屏幕表面,以免损伤屏幕,且皮肤上的油脂若留在屏幕上将很难清除。
- 2、请不要对 LCD 屏幕施加压力,LCD 屏幕是非常精致且脆弱的。
- 3、请勿将本产品置于不稳定的地方,本产品可能因跌落而导致严重损坏。

### 产品清洁注意事项

- 1、清洁 LCD 屏幕时请使用干燥的软质具绒毛的布料和液晶专用清洗剂,以清除荧幕上的灰尘 和污渍。
- 2、擦拭 LCD 屏幕表面时请勿施压。
- 3、请不要使用水及其他化学清洁剂擦拭 LCD 屏幕表面,化学药剂可能会损伤 LCD 屏幕表面。

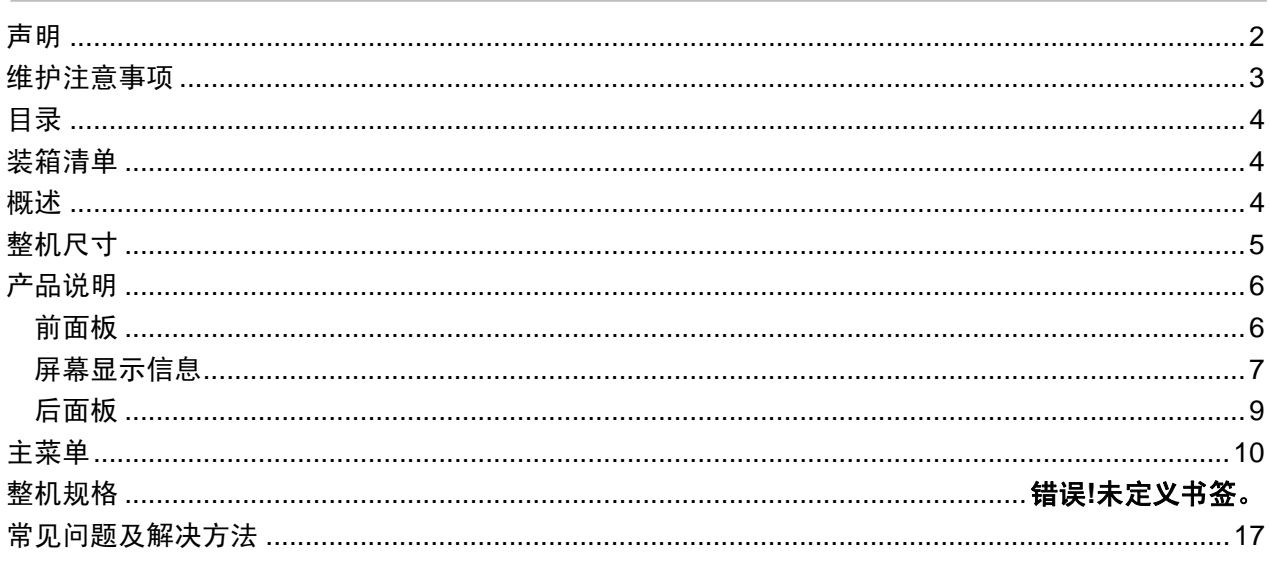

# 装箱清单

本监视器包含以下配件:

标准配件:

- 1、说明书
- 2、保修卡
- 3、屏幕保护套装
- 4、电源线

# 概述

本监视器采用 IPS 液晶面板, 分辨率高达 1920×1200, H170° / V170°超宽视角, 左、右屏支持 2路 3GSDI (Level A/B)、1路 HDMI、1路 CVBS、1路模拟音频输入,并有2路 3GSDI 环出、1路 HDMI 环出、1路 CVBS 环出、1路模拟音频输出, 带有扬声器输出。

## 产品特点

- 多种屏幕显示比例及扫描方式可调
- 丰富多彩的标志选择(标记线、安全区域)
- 支持多种功能自定义(标题、快捷键、GPI)
- 多种供电方式满足不同的需求
- TSL UMD (RS485) Tally、GPI 控制
- 通过 USB 固件升级
- 支持 2K 显示

# 整机尺寸

监视器(单位: mm)

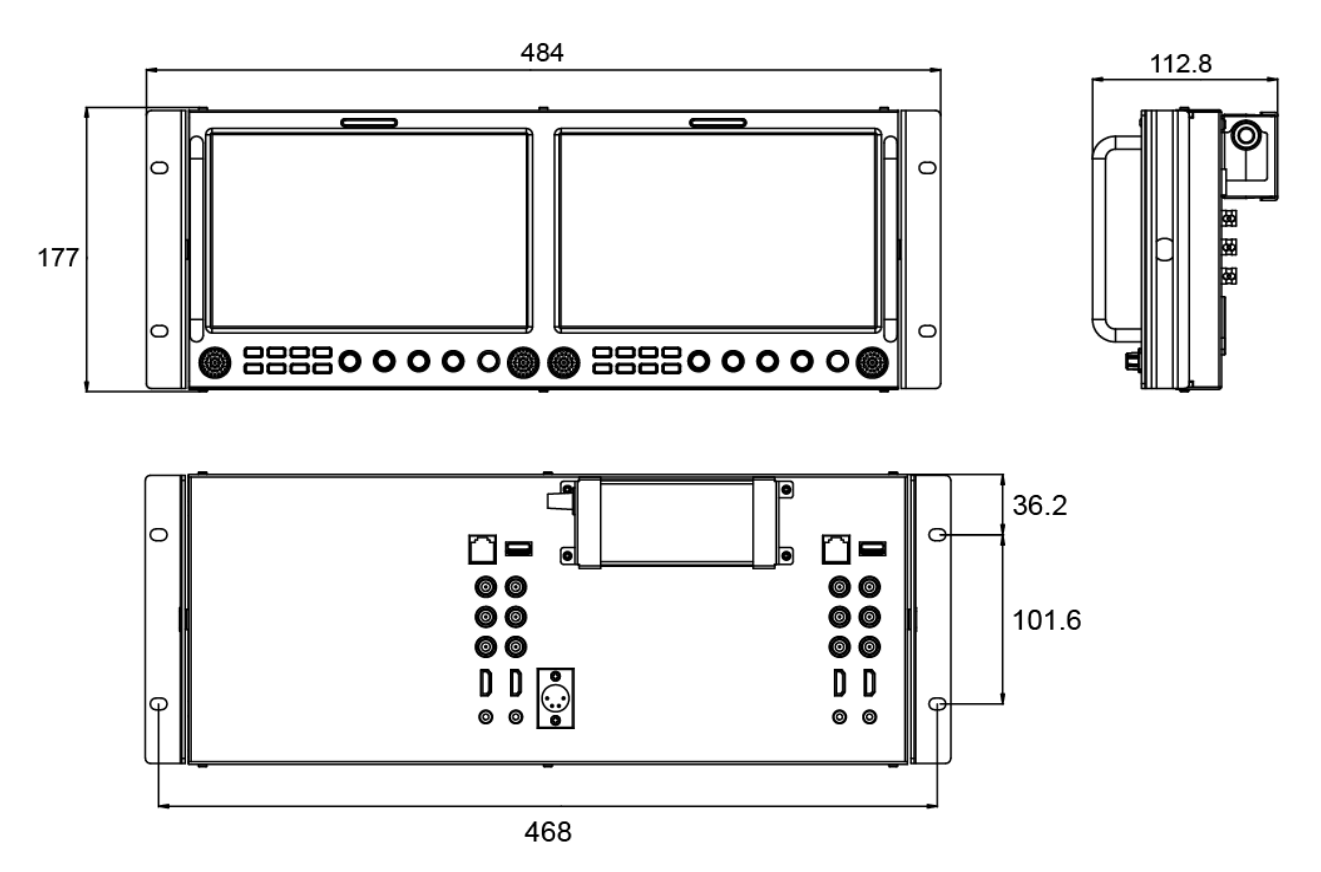

# 产品说明

·前面板

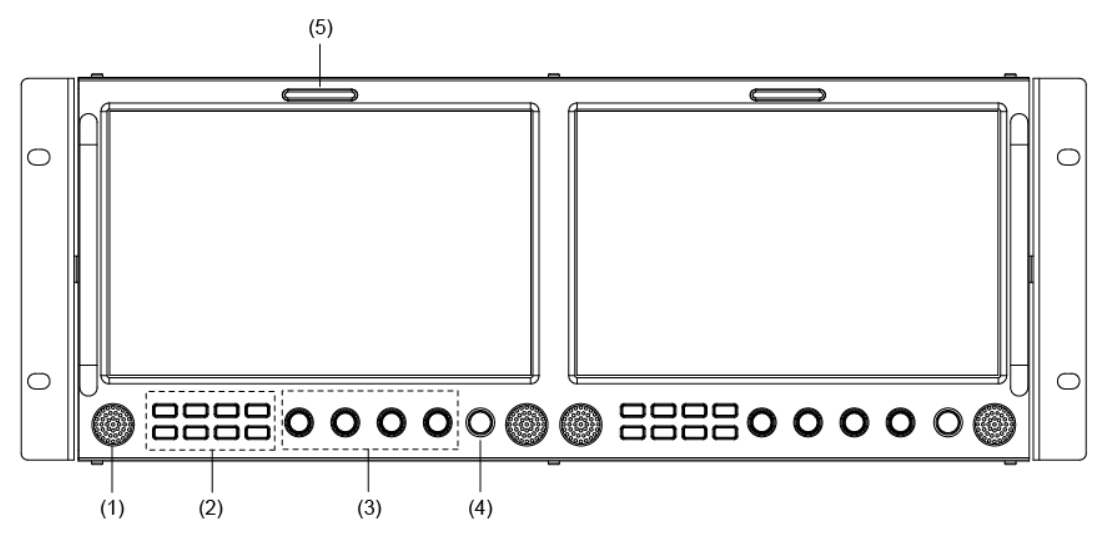

(1) 扬声器: 可以监听 HDMI、SDI 内嵌音频及模拟音频(连接 3.5mm 音频输出时, 扬声器关闭)。 ⑵ 按键

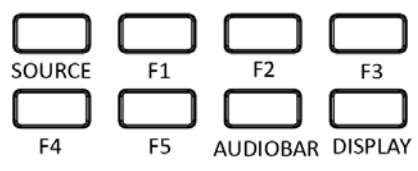

SOURCE:信号选择按键,选择 SDI1、SDI2、HDMI、CVBS 信号。

 F1~F5:自定义快捷功能键,用户可以根据自己的需求,将快捷键设置为不同的功能,具体的功能 选择请参见本说明书"主菜单"中"4、功能键设置"。

例: 将 F1 设置为"直方图",按一下 F1 按键,打开直方图,再按一下 F1 按键,关闭直方图。 AUDIOBAR:音频表快捷键,用于快速打开/关闭音频表。

DISPLAY:显示设置项目,按"DISPLAY"键,显示或关闭相关状态信息以及音视频分析功能图形。 当主菜单打开时,用户可以通过按一下"DISPLAY"按键,一键退出菜单。

⑶ 旋钮

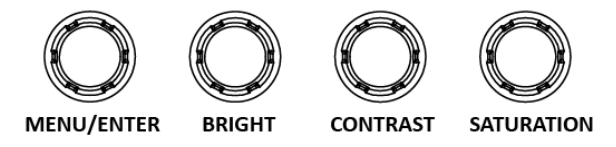

BRIGHT: 亮度旋钮, 在 0~100 范围内调节亮度参数值, 默认值为 50。 CONTRAST:对比度旋钮,在 0~100 范围内调节对比度参数值,默认值为 50。 SATURATION: 饱和度旋钮, 在 0~100 范围内调节饱和度参数值, 默认值为 50 MENU/ENTER:无菜单显示时,直接按该旋钮,打开主菜单; 旋转该旋钮,选择不同的设置项或调节参数值;按下"MENU/ENTER"键,确定设置;

无菜单显示情况下,直接旋转 ENTER 键可以对音量进行调节。

- ⑷ POWER:电源开关
- (5) TALLY 灯: 指示工作状态的红、绿、黄三色讯号灯。

### ·屏幕显示信息

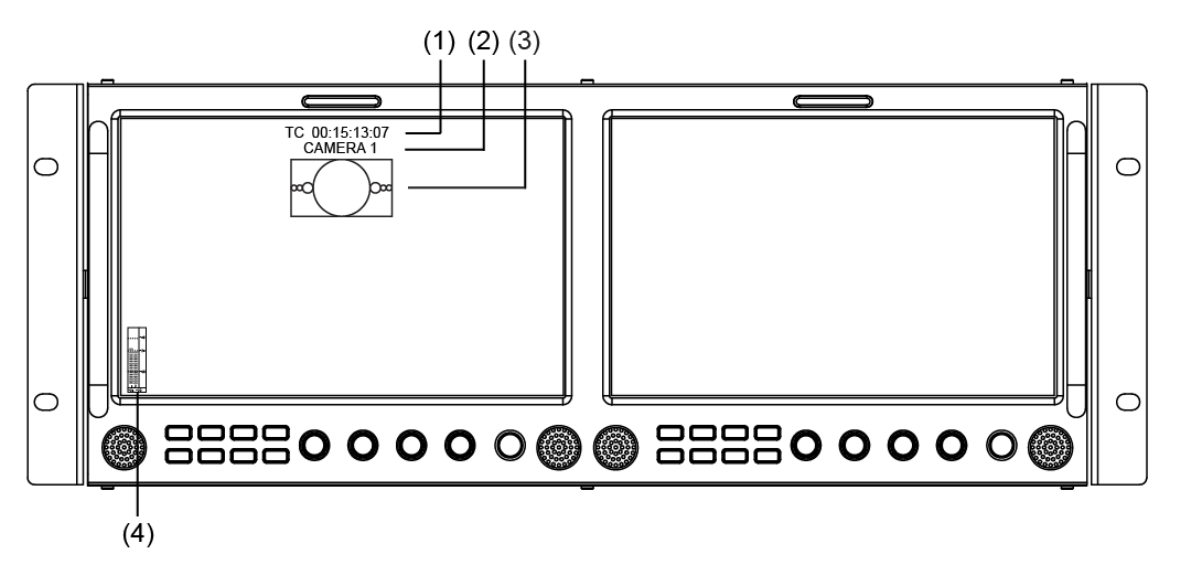

⑴、时间码(SDI)

显示 SDI 信号下嵌入的时码信息,如果未检测到时码信息,则显示"TC: UNLOCKED"。用户可 将前面板的快捷键(F1~F5)或 GPI 引脚设置为"时间码"的功能, 打开/关闭此功能。

⑵、源名/UMD

显示源名字符/UMD, 用户可在"UMD"子菜单中进行设置。

⑶、AFD(SDI)

活动图像格式描述符,用户可将前面板的快捷键(F1~F5)或 GPI 引脚设置为"AFD"的功能, 打开/关闭此功能,如果未检测到相关信息,则显示"AFD: UNLOCKED"。

⑷、音频表

用于监看音频信息,用户可将前面板的快捷键(F1~F5)或 GPI 引脚设置为"音频表"的功能, 打开/关闭此功能,音频表的显示位置、显示声道数、透明度等相关参数,在"音频设置"子菜单中 进行设置。

### 音视频功能介绍

#### **◆ 2路数字音频解嵌**

3G/HD/SD SDI、HDMI、CVBS 信号下, 显示 2 路音频电平表, 低于 - 20dB 音柱显示绿色; - 20dB∼ - 09dB 音柱显示黄色; 高于 - 09dB 显示红色。

#### ◆ 音频报警

在音频表中,显示音频信号音频值过低或无音频嵌入的报警信息。

#### **◆ 时间码 (SDI)**

在 SDI 信号下, 屏幕正上方显示 SMPTE 时间码(VITC1、VITC2 或 LTC), 用于识别和同步视频 数据流;如果未检测到时码信息,则显示"UNLOCKED"。

#### ◆ 自发生测试彩条信号

在 SDI 和 HDMI 信号下,可自发生 100%彩条信号,便于分析监视器自身的色彩,调整显示参数。 可将前面板上的快捷键(F1~F5)或 GPI 引脚设置为"测试彩条",打开/关闭 100%彩条信号。

#### 辅助聚焦(红色**/**蓝色)

在 SDI 和 HDMI 信号下,图像聚焦部分的边缘处会用红色或蓝色标记出来,利用此功能可以帮助摄 影者更好地捕捉聚焦区域。用户可以将前面板上的快捷键(F1~F5)或 GPI 引脚设置为"辅助聚 焦",讲行调节。

#### ◆ 斑马纹过曝提示

在 SDI 和 HDMI 信号下,屏幕上显示的图像中,亮度超过 90%的区域将显示斑马纹,此功能用来提 示用户视频信号中的过曝区域。可将前面板上的快捷键(F1~F5)或 GPI 引脚设置为"斑马纹", 打开/关闭斑马纹。

#### 图像静帧

用户通过此功能可以随时捕捉并显示当前播放的一帧画面。可将前面板上的快捷键(F1~F5)或 GPI 引脚设置为"图像静帧",进行相关操作。

#### ◆ 纯色显示

在 HDMI、SDI、CVBS 信号下, 用户可选择只显示蓝/红/绿基色信号, 或只显示亮度信号。通过此 功能用户可以监看图像噪声。可将前面板上的快捷键(F1~F5)或 GPI 引脚设置为"纯色显示", 进行设置。

#### ◆ 伪彩色

伪彩色可直观地观察和计算场景中的照明级别,将亮度或照度值映射为显示亮度的伪彩色,从最暗 到最亮, 渲染依次显示蓝色、青色、绿色、黄色、橙色和红色, 可参照屏幕底部的亮度对照表。可 将前面板上的快捷键(F1~F5)或 GPI 引脚设置为"伪彩色",打开/关闭伪彩色。

#### **AFD** 显示(**SDI**)

活动图像格式描述符,它主要用来描述一个视频编码帧中,人们感兴趣的那部分活动图像的显示格 式,还标识了此活动图像处于本帧画面的什么位置,以及有无特殊的区域保护要求等信息。

#### **◆ 行/场延迟 (SDI)**

SDI 信号下,利用此功能可以显示行/场消隐的信号,同步观察水平和垂直同步信号。

#### **UMD**

使用外部遥控器功能,将图像来源名称和演播指示灯信息显示在屏幕上。

#### 图像翻转

具有水平、垂直、水平加垂直双方向的画面翻转功能。

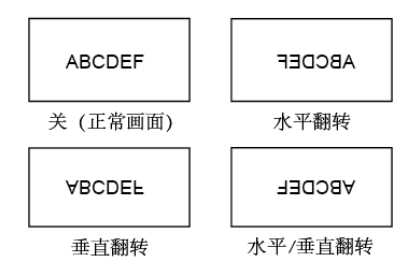

·后面板

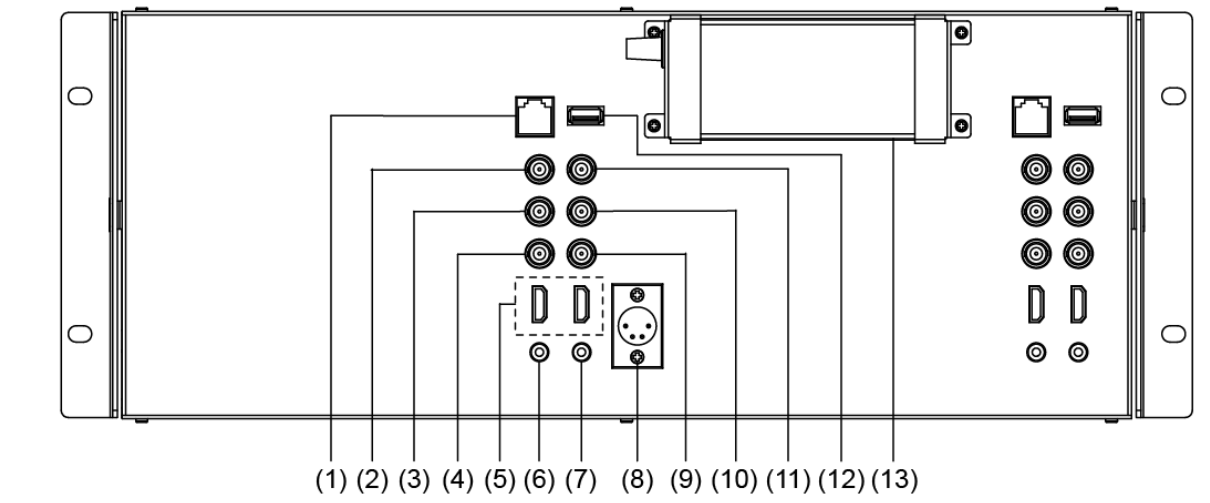

- (1) GPI: TSL UMD&GPI 控制端口
- (2) SDI-LOOP1: SDI 信号环出, 输出 SDI-IN1 接口输入的信号, 标准 BNC 接口。
- (3) SDI-LOOP2: SDI 信号环出, 输出 SDI-IN2 接口输入的信号, 标准 BNC 接口。
- (4) CVBS-OUT: CVBS 信号输出, 标准 BNC 接口。
- ⑸ HDMI 接口

HDMI-IN: HDMI 信号输入, HDMI-A 接口。

HDMI-OUT: HDMI 信号环出, HDMI-A 接口, 输出 HDMI-IN 接口输入的 HDMI 信号。

- ⑹ AUDIO IN:3.5mm 模拟音频输入接口,将音频嵌入 CVBS 信号。
- ⑺ AUDIO OUT:3.5mm 音频输出口,可以监听 SDI 嵌入音频、HDMI 音频以及模拟音频信号。
- ⑻ 电源输入,四芯卡侬头直流电源接口,电源极性为 1 负 4 正。
- ⑼ CVBS-IN:CVBS 信号输入,标准 BNC 接口。
- (10) SDI-IN2: SDI 信号输入, 标准 BNC 接口。
- (11) SDI-IN1: SDI 信号输入, 标准 BNC 接口。
- ⑿ USB:固件升级
- ⒀ 电源适配器

产品带有一个屏幕菜单,用于进行各种调整和设置,如图像设置、色温调整、功能键设置等。 1、按一下"MENU/ENTER"键,屏幕左上角弹出主菜单,当前选择的子菜单为黄色高亮显示。

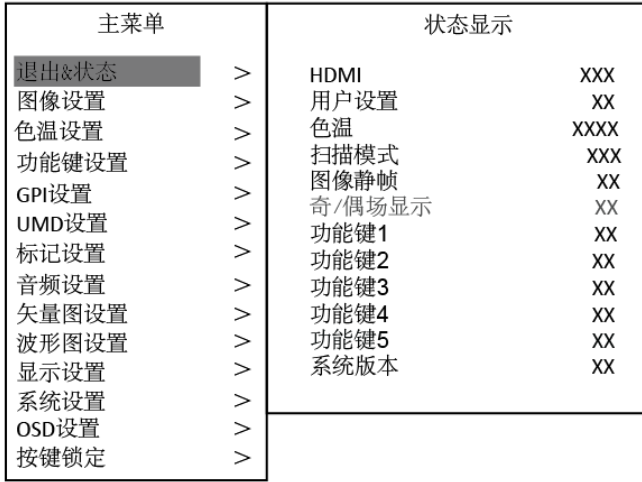

2、旋转"MENU/ENTER"键选择各类子菜单,对应项为黄色高亮显示,按一下"MENU/ENTER"键, 子菜单被选中并进入参数设置子菜单。

3、旋转"MENU/ENTER"键选择需调整的项目,按一下"MENU/ENTER"键,此时调整项目及参数 为黄色高亮显示。

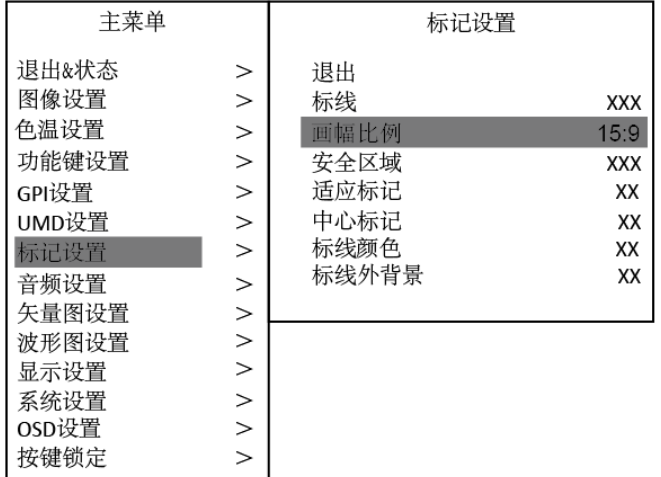

4、旋转"MENU/ENTER"键调节参数,完成设置后,按一下"MENU/ENTER"保存设置。

5、旋转"ENTER/MENU"选择"退出",按一下"MENU/ENTER"键,退出子菜单,在主菜单中选择 "退出&状态", 按一下"MENU/ENTER"键, 退出主菜单。

注意:

\*显示为灰色的项目不能设置。

\*在设定的时间内无操作,菜单将自动保存设置并退出。

\*如果按键锁定功能已经打开,除按键锁定功能外,其他所有项目都显示为灰色,如果要调节任何项目, 请先将按键锁定功能设置为"关"。

子菜单介绍(带下划线的参数为默认值!)

#### **1.**退出**&**状态

退出跳热

该菜单用于显示设备的当前状态,显示以下项目:

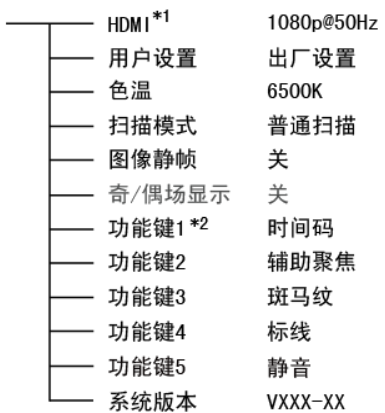

- \*1 显示产品当前的信号及格式。
- \*2 显示功能键当前的功能。

#### **2.**图像设置

图像设置菜单用于调整图像的参数。

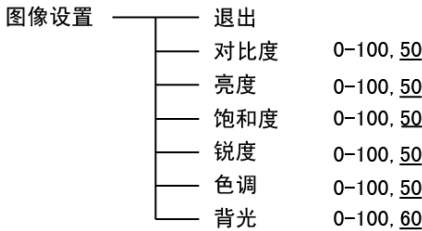

 $(1 - 1)$ 

#### **3.**色温调整

色温调整菜单用于选择不同的色温模式,或自定义色彩参数。

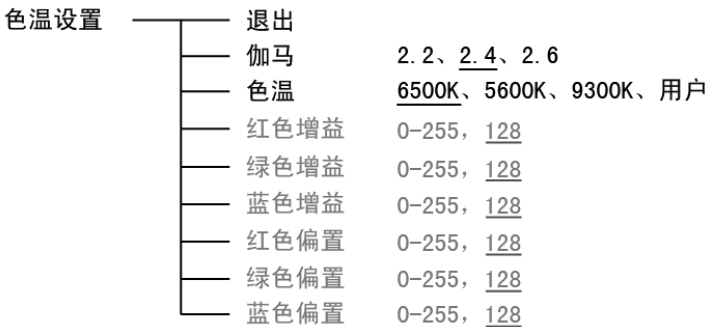

\*仅当色温选择"用户"时,可以调节颜色增益和偏置的参数值。

#### **4.**功能键设置

功能键设置菜单用于定义产品 F1~F5 的功能。

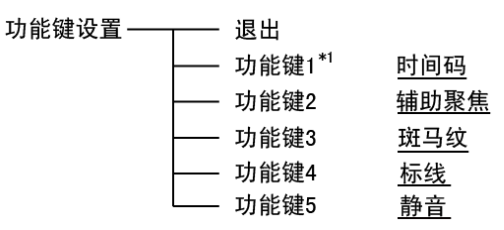

\*1 可将功能键 F1-F5 可以设置为以下功能:

时间码、斑马纹、音频表、伪彩色、AFD 显示、行/场延迟、纯色显示、标线、测试彩条、UMD、 音频报警、辅助聚焦、幅型比、扫描模式、放大模式、静音、图像静帧、翻转模式、CVBS、HDMI、SDI1、 SDI2、色温。

例: 在"功能键设置"子菜单中,将"功能键 3"设置为"纯色显示",用户可以直接按前面板上的 F3 按键, 调节"纯色显示"的参数, 变换顺序为"纯蓝显示→纯红显示→纯绿显示→黑白显示→关", 依此循环。

#### **5.GPI** 设置

GPI 设置菜单可以设置 GPI 功能并开启或关闭,以及定义 GPI 1 脚~4 脚的功能。

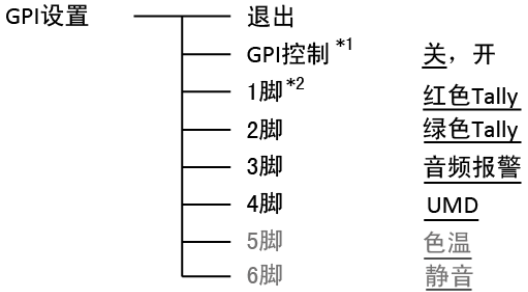

\*1 设置为"开"时,用户可通过外部 GPI 控制端,对监视器进行快速操作。

\*2 自定义 GPI 各引脚的功能,可以从以下功能中定义:

红色 Tally、绿色 Tally、黄色 Tally、幅型比、扫描模式、放大模式、静音、图像静帧、翻转模式、 色温、时间码、斑马纹、音频表、伪彩色、AFD 显示、行/场延迟、纯色显示、标线、测试彩条、UMD、 音频报警、辅助聚焦。

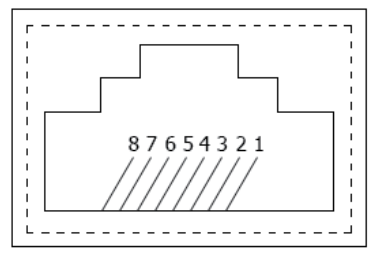

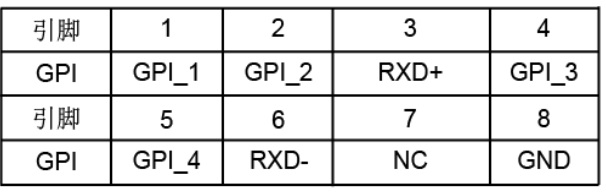

用户可以在菜单中定义各 GPI 引脚对应的功能,GPI 引脚与地短接时响应的功能为打开状态,与地 断开时功能为关闭状态。

例 1: 在"GPI 设置"子菜单中,将"GPI 控制"设置为"开"、"2 脚"设置为"红色 Tally"。当外 部 GPI 控制端的引脚 2 与地短接时,本产品前壳上的 Tally 灯亮红色;引脚 2 与地断开时, Tally 灯灭。

例 2: 在"GPI"设置子菜单中,将"GPI 控制"设置为"开"、"4 脚"设置为"扫描模式"。当外 部 GPI 控制端的引脚 4 与地短接一次, "扫描模式"的参数就变化一次, 按照"普通扫描→过扫描→原 始扫描"的顺序依次循环。

#### **6.UMD** 设置

产品支持由 Television System LTD 提供的"TSL UMD Protocol-V3.1/V4.0"。

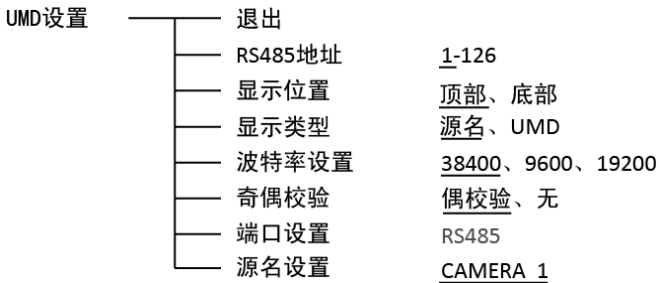

设置源名方法:

选择"源名设置"项,开始设置源名,源名第一个字符下端有下划线闪烁提示,旋转"MENU/ENTER" 选择字符, 按下"MENU/ENTER"确定, 设置下一个字符, 源名总长度为 8 个字符, 设置完成后退出 选项,保存设置,源名字符显示在屏幕的上方或下方。

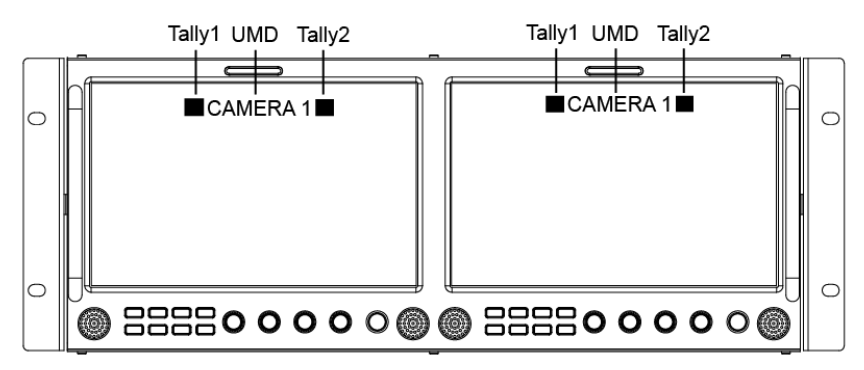

设置 UMD 方法:

⑴、将外部控制端与本产品连接好;

(2)、将"UMD 设置"子菜单中"显示类型"设置为"UMD";

(3)、设置外控设备与产品"UMD 设置"菜单中的参数,确保"地址"、"波特率"、"奇偶校验"参 数一致;

⑷、调节外控设备,发送 UMD 命令,产品 UMD 显示如右图所示。

用户根据自己的需求,设置 UMD 的字符和颜色,及 Tally1、Tally2 的颜色。

RS485 引脚顺序及定义见"5.GPI 设置"。

### **7.**标记设置

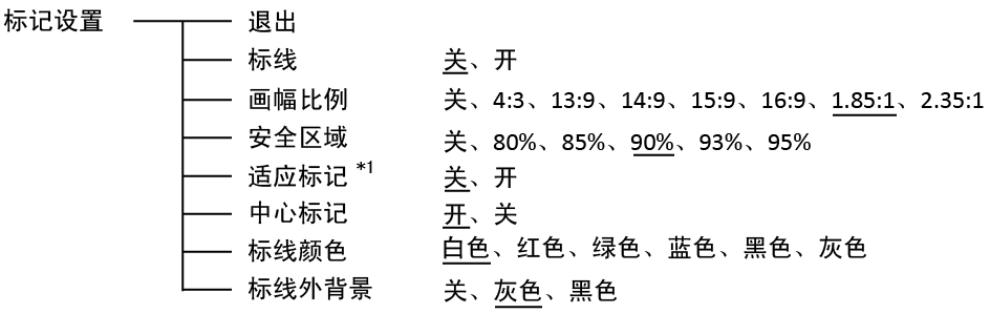

\*1 适应标记关闭时, 安全区域的尺寸以屏幕实际显示画面为基准, 占实际显示画面的 80%~95%; 适 应标记打开时,安全区域的尺寸以标记线内显示画面为基准,占标记线内显示画面的 80%~95%。 标记示例:

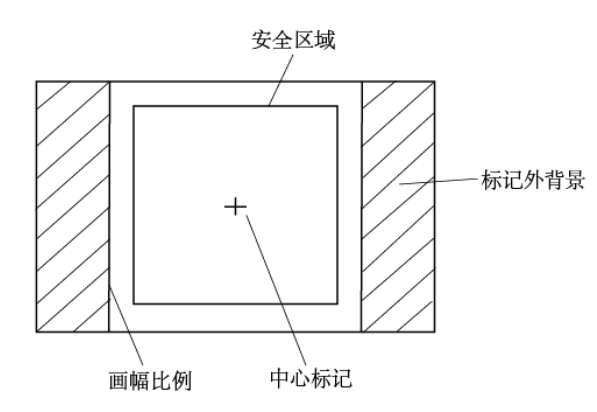

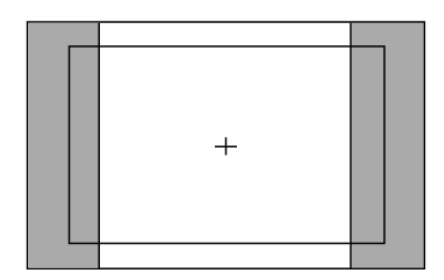

安全区域:85% 安全区域:85% 中心标记:开 有效性的 计多元 中心标记:关 适应标记:关 适应标记:开

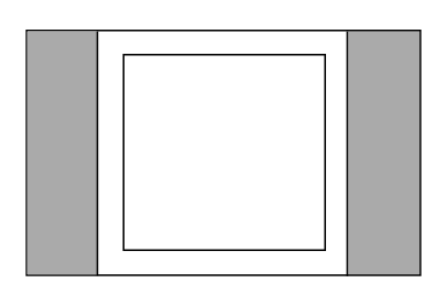

画幅比例:4:3 画幅比例:4:3

#### **8.**音频设置

音频设置 – – – 退出

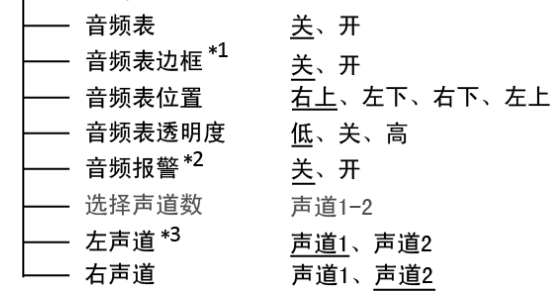

\*1 音频表边框设置为"关"时,仅显示音频电平; 音频表边框设置为"开"时,显示边框、实时电平值的信息。

\*2 打开"音频报警"功能时,在音频表上显示无音频嵌入或者音频值过低的信息。

\*3 仅在 SDI 信号下,用户可根据需求设置产品输出音频的声道数为声道 1 或声道 2。 音频表中,左声道的数值用绿色标识,右声道的数值用红色标识。

#### **9.**显示设置

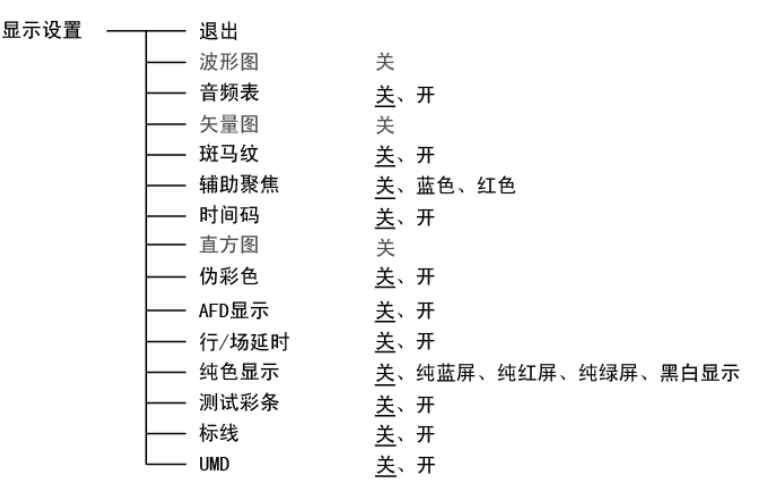

# **10.**系统设置

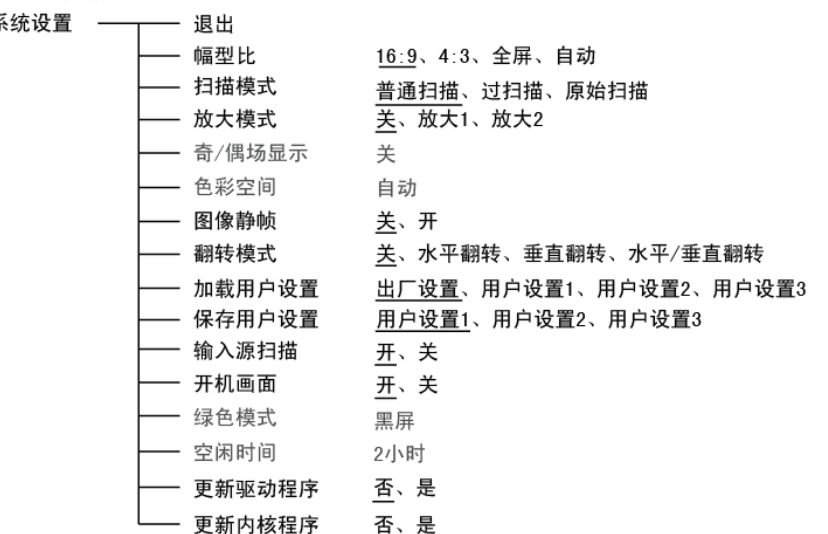

\*1 输入源扫描

设置为"开"时,在产品通电启动时,支持信号巡检功能,如果检测到当前信道没有可识别的信号, 将自动检测下一通道的信号,按照"SDI1→SDI2→HDMI→CVBS"的顺序循环。

如: 当前信道选择为 SDI2, 但 SDI-IN2 接口无可识别的信号输入, 产品有可识别的 CVBS 信号信 号输入,当产品通电启动时,由于检测不到 SDI2 的信号,会自动巡检至 CVBS, 显示 CVBS 信号。

设置为"关"时,不支持信号巡检功能。

\*2 开机画面

产品通电启动时,屏幕上显示公司 LOGO。

#### \*3、\*4 更新驱动/内核程序

- ⑴ 打开产品电源,将装有程序的 U 盘插入产品侧面的 Micro USB 接口;
- ⑵ 按"MENU"旋钮,打开主菜单,进入"系统"子菜单,选择需要升级程序的类型"驱动/内核";
- (3) 设置参数为"是",并按"MENU"旋钮确定,进行烧录;
- ⑷ 升级过程中,屏幕上有菜单提示升级进度(注意:升级程序过程中,请勿断电);

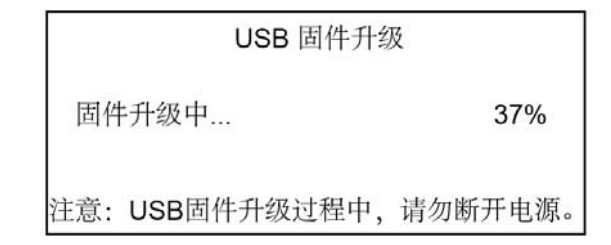

⑸ 升级完成后,产品自动重启电源。

#### **11.OSD** 设置

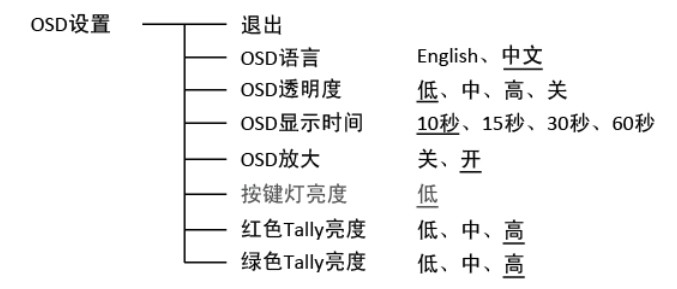

#### **12.**按键锁定

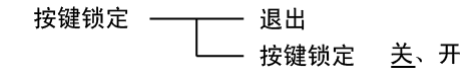

按键锁定设置为"开"时,操作除了"MENU/ENTER"之外的所有按键,均不响应,屏幕上显示 "按键锁定"的提示信息。

用户可以在"按键锁定"子菜单下将"按键锁定"的参数设置为"关",恢复所有按键的功能。

# 整机规格

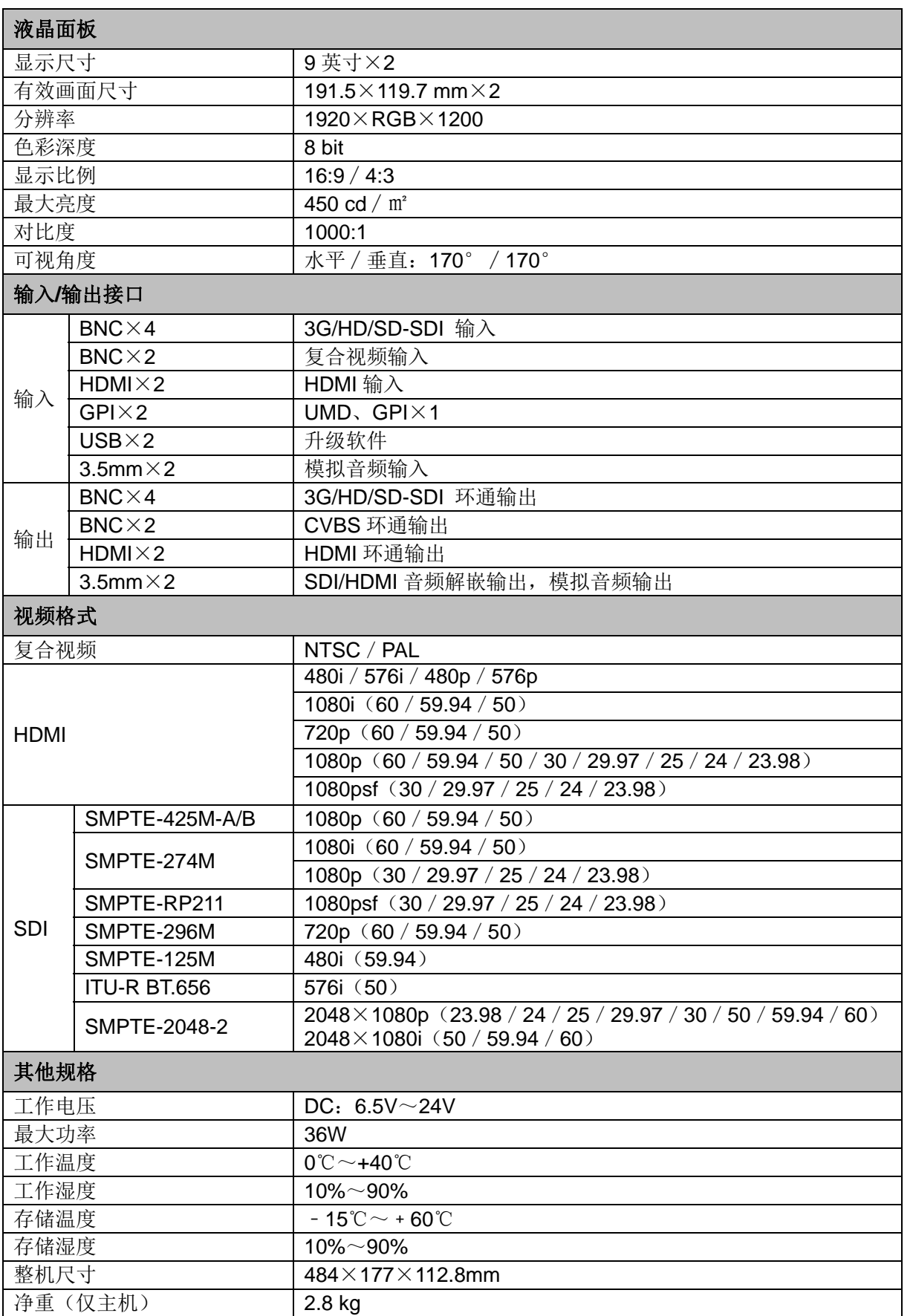

# 常见问题及解决方法

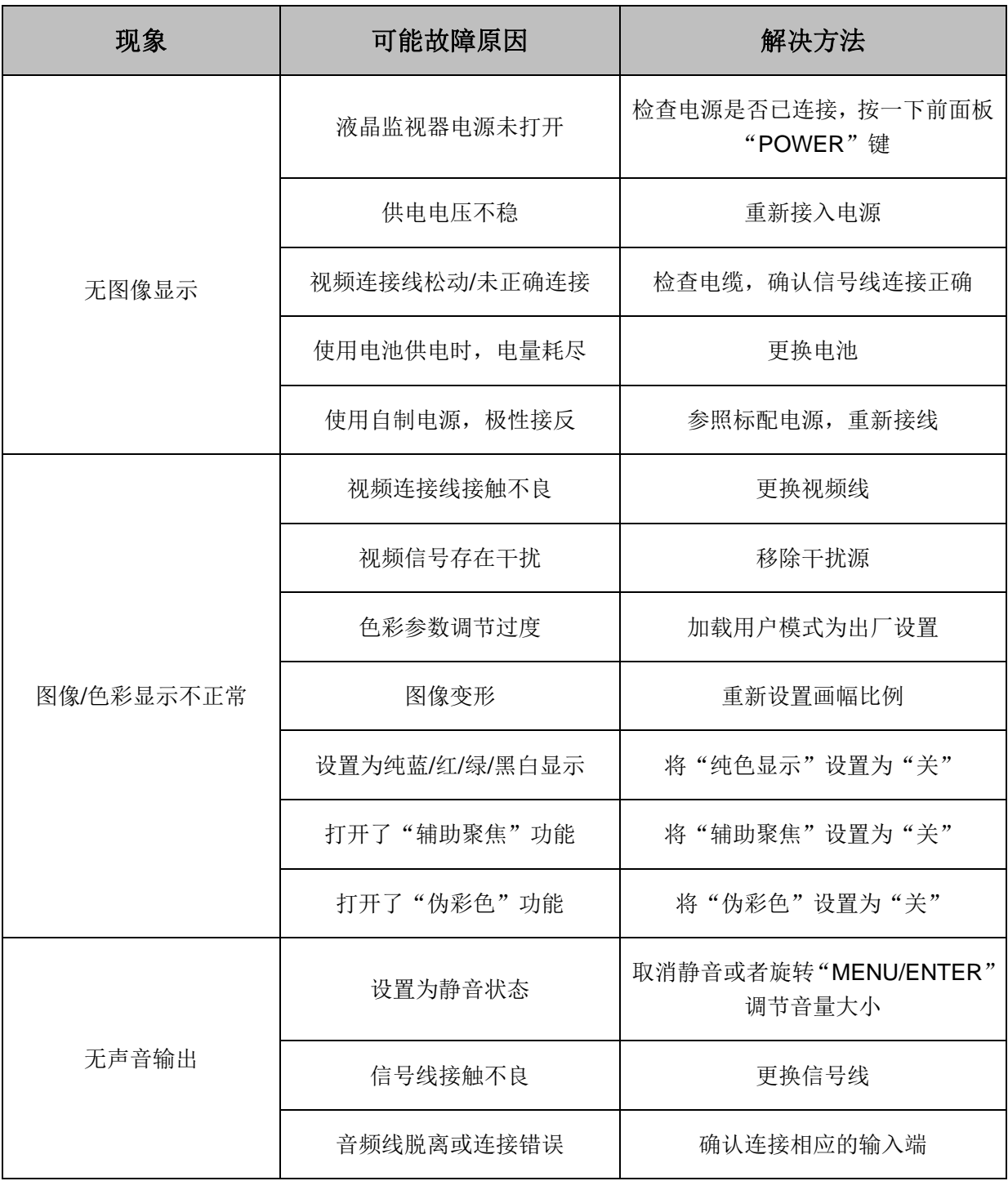

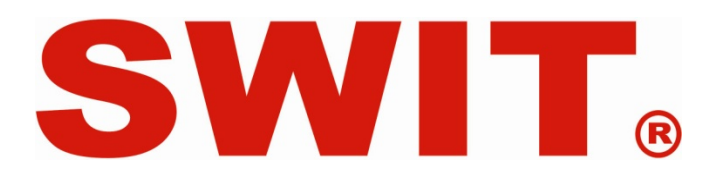